## EndNote<sup>"</sup>

## **Import av referanser fra MEDLINE (Ovid)**

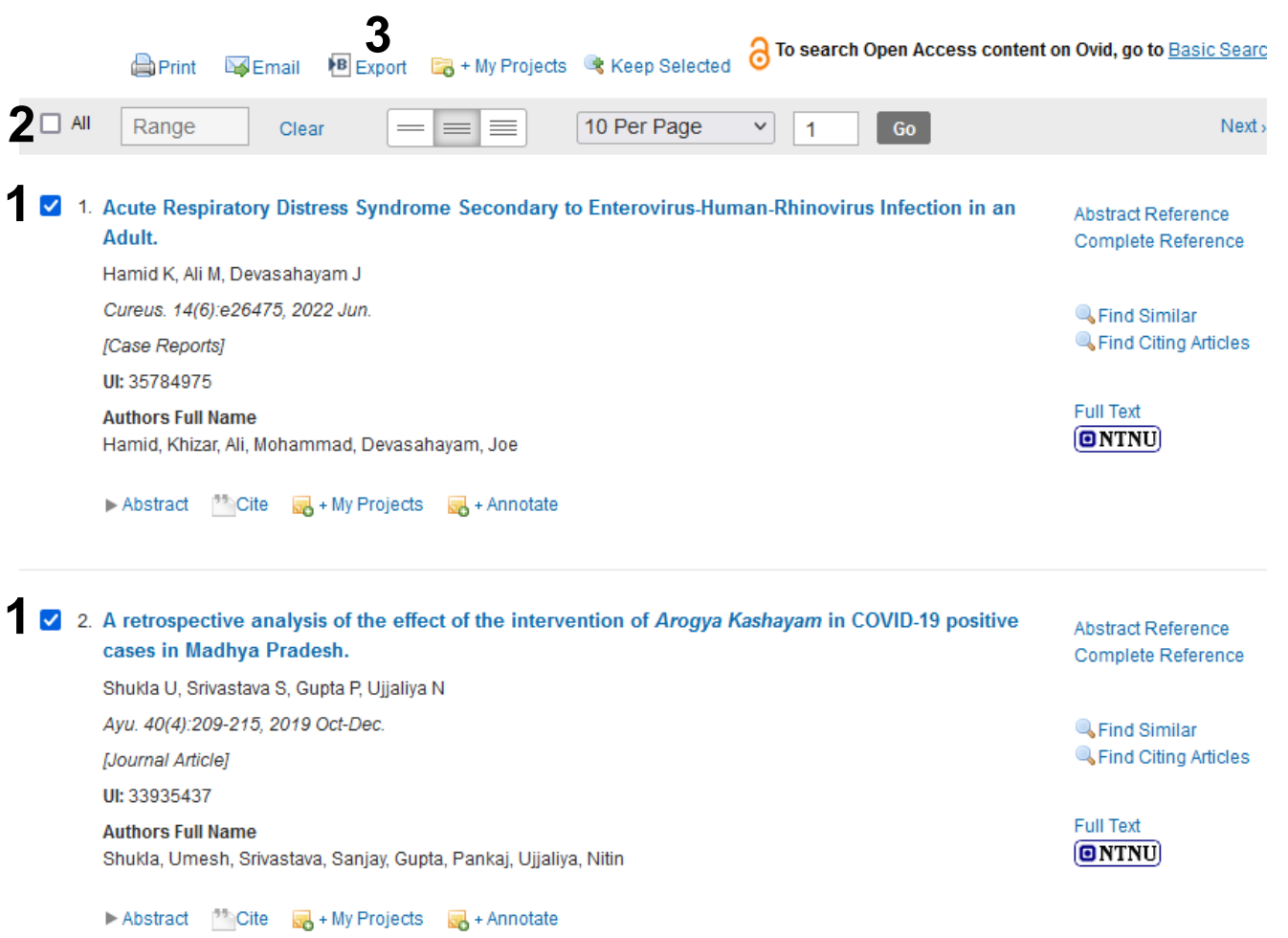

Hak av hvilke referanser som skal eksporteres **(1)** eller merk alle (importerer hele søkeresultatet) **(2)**.

felte.

## Velg deretter **«Export» (3).**

**6**

Export

Cancel

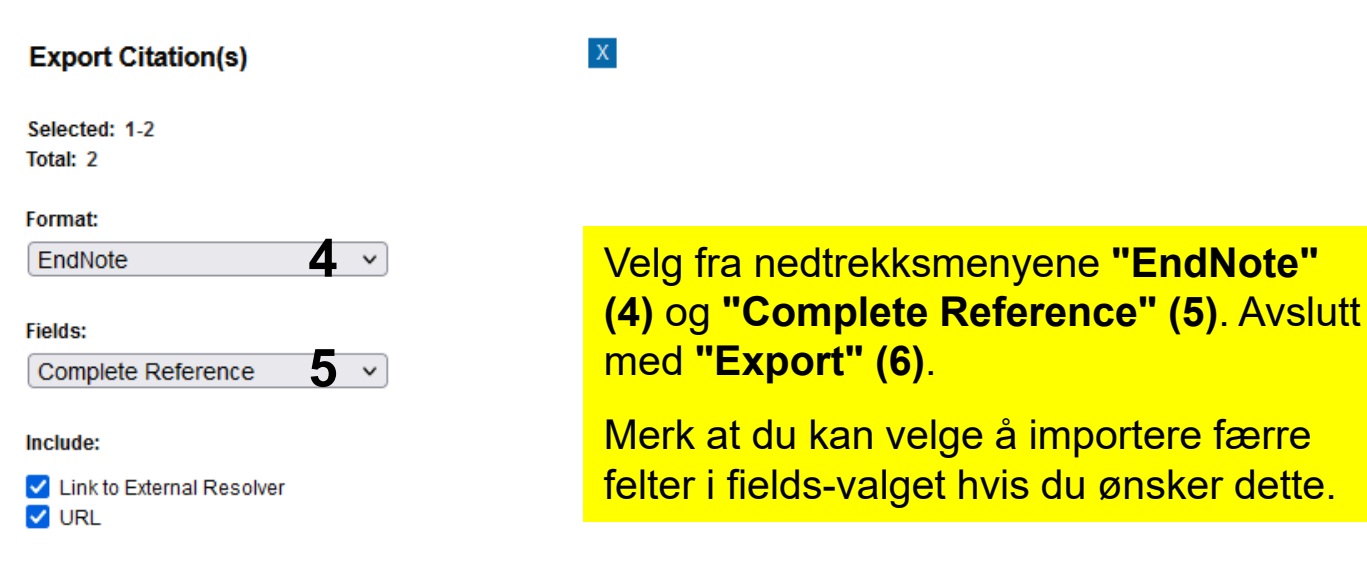

## **EndNote**

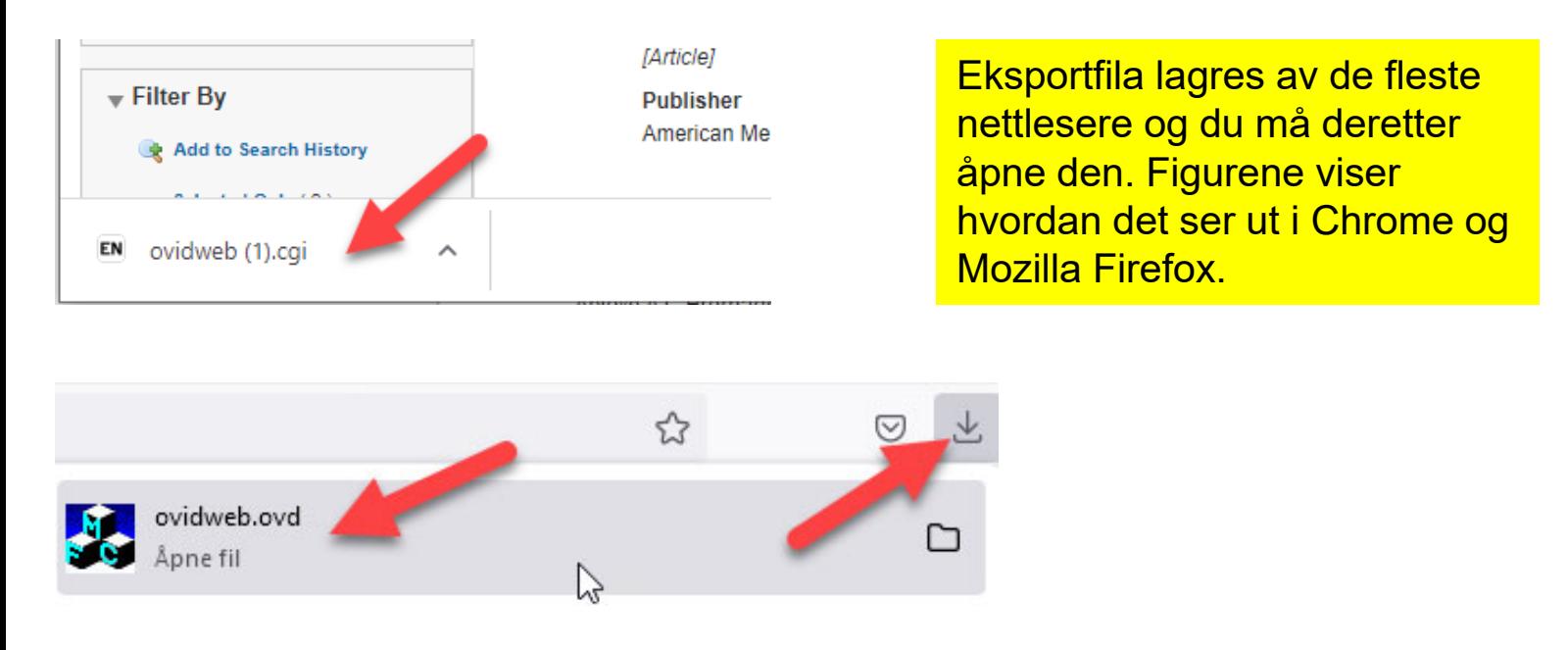

EndNote åpner nå en liste over kun de importerte referansene. Det er lurt å åpne et par av referansene for å sjekke at importen er korrekt (sjekk at de ulike referansedataene er kommet inn i korrekt felt).

Vær oppmerksom på at referanser som er konferansesammendrag (conference abstract) kan bli import med mangler eller feil. Disse bør sjekkes ekstra og eventuelle feil eller mangler må rettes manuelt.

Velg **"Show all references"** fra **"References" menyen** for å se alle referansene i den valgte biblioteksfila.